Spatial Database Management GEP 664 / GEP 380 Class #6: Spatial database fundamentals

Frank Donnelly

Dept of EEGS, Lehman College CUNY

Spring 2019

# Spatial Databases & Geometry

PostGIS & Desktop GIS

Next Class

Today's Topics

**K ロ ▶ K 御 ▶ K 聖 ▶ K 聖 ▶ 『 臣』 の Q Q ^** 

# PostgreSQL & PostGIS Spatial Databases

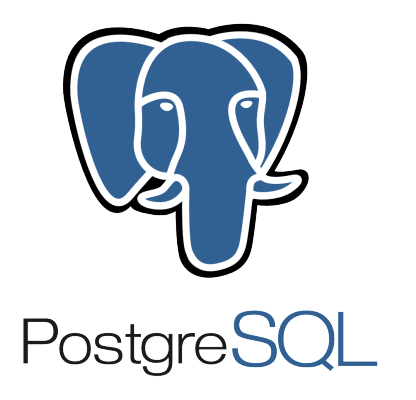

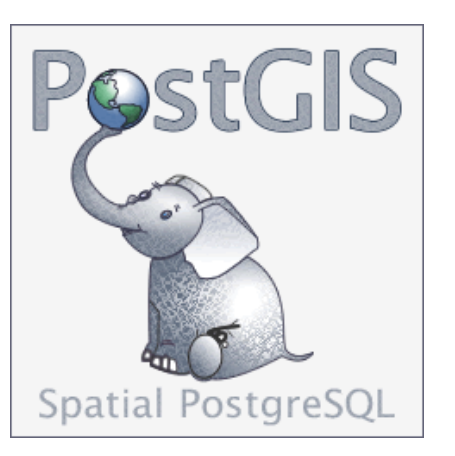

Geographic vector features stored as series of coordinates in a dedicated column, with a geometry data type and sub-types:

- $\blacktriangleright$  POINT(0 0)
- $\blacktriangleright$  LINESTRING(0 0,1 1,1 2)
- $\blacktriangleright$  POLYGON((0 0,4 0,4 4,0 4,0 0),(1 1, 2 1, 2 2, 1 2,1 1))

The data types and sub-types allow you to model real-world features, like the fast food example in PostGIS in Action Chapter 1.

# Spatial Relationships & Analysis

FROM boroughs, stations WHERE bname='Bronx' AND

SELECT bname, stop\_name, trains

Spatial functions begin with the prefix "ST\_"

Geometry columns are referenced with internal metadata tables that store coordinate systems.

#### **Table Relationships**

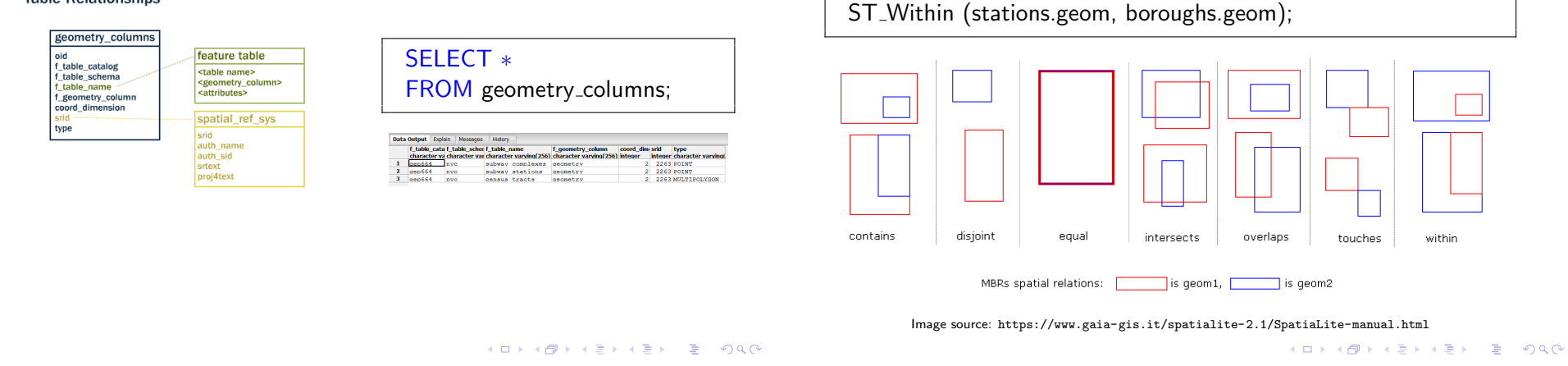

Spatial Data Types

#### Geometry Columns

PostGIS adds support for four spatial data types:

Geometry: the most common, uses planar Cartesian grid

- Geography: uses geodetic system, based on spherical surface
	- Raster: continuous grid of pixels of equal size
- Topology: models the interconnectedness of features, all boundaries are shared

geometry columns is a view stored in the public schema, use it to see the spatial attributes of features in the database.

When features have geometry they can be compared spatially.

#### SELECT ∗ FROM geometry columns;

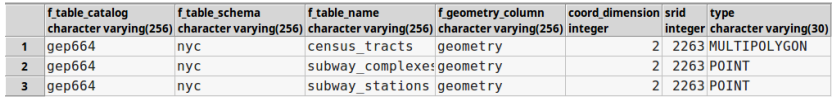

There are separate views for geography columns and raster columns.

- ▶ Geometry subtypes are type modifiers
- $\blacktriangleright$  i.e. varchar(10), geometry(point)
- ▶ Points, Linestrings, and Polygons
- $\triangleright$  Subtypes come in single and multi options
- ▶ There is a geometry collection type for storing mixed features (it has limited uses)
- ▶ Store X, Y coordinates but also Z for elevation / depth, M for measurements

Multipart subtypes are used to store geometry for features that have multiple, disparate parts.

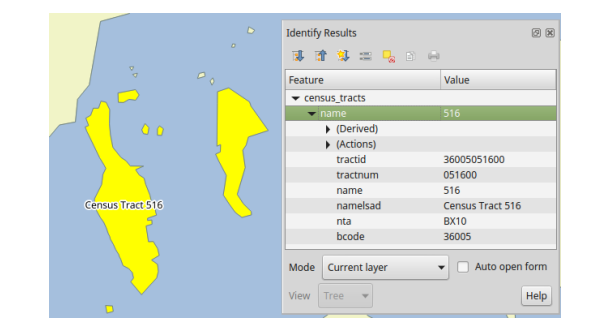

This census tract consists of many islands but should be stored as a single feature in the table, and not as several features.

**K ロ ▶ K 御 ▶ K 聖 ▶ K 聖 ▶ │ 聖│ 〉 9 Q Q** 

#### **K ロ ▶ K 御 ▶ K 聖 ▶ K 聖 ▶ 『 聖 │ 約 9.0\***

# Point Subtype

#### Representation:

POINT(0 0) MULTIPOINT((0 0),(1 2))

Spatial functions:

 $ST_X$  return the X coordinate:  $ST_X$ (geom) ST<sub>\_</sub>Y return the Y coordinate: ST<sub>\_</sub>Y(geom)

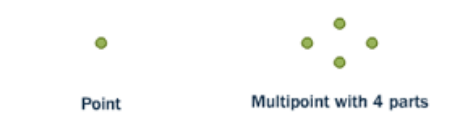

Image source: http://workshops.boundlessgeo.com/postgis-intro/geometries.html

#### Linestring Subtype

Representation:

LINESTRING(0 0,1 1,1 2) MULTILINESTRING((0 0,1 1,1 2),(2 3,3 2,5 4))

Spatial functions:

- ST Length returns length of the line
- ST StartPoint returns first coordinate
- ST EndPoint returns last coordinate
- ST NPoints returns number of coordinates in the line

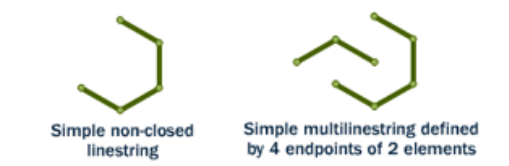

Image source: http://workshops.boundlessgeo.com/postgis-intro/geometries.html

# Polygon Subtype

# WKT and WKB

Representation:

POLYGON((0 0,4 0,4 4,0 4,0 0),(1 1, 2 1, 2 2, 1 2,1 1)) MULTIPOLYGON(((0 0,4 0,4 4,0 4,0 0),(1 1,2 1,2 2,1 2,1  $((-1 -1,-1 -2,-2 -2,-2 -1,-1 -1)))$ 

Spatial functions:

- ST Area returns area of the polygon
- ST Perimeter returns perimeter of the polygon
- ST Centroid calculates and returns center point of polygon
- ST\_NRings returns the number of rings

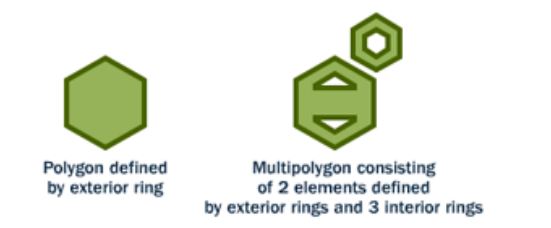

Image source: http://workshops.boundlessgeo.com/postgis-intro/geometries.html  $\Rightarrow$   $\Rightarrow$   $\Rightarrow$   $\Diamond$ 

# Sample Data - NYC Spatial Features

Geometry stored in PostGIS is not readily viewable; it must be transformed when queried.

The OpenGIS specification defines 2 ways of expressing spatial objects: the Well-Known Text (WKT) and the Well-Known Binary (WKB) forms. PostGIS has 2 commands for each: an OGC compliant form that outputs subtype and coordinates, and a PostGIS specific form that also outputs the SRID.

- ▶ ST\_AsText (OGC compliant)
- ST\_AsEWKT (PostGIS specific)
- ▶ ST\_AsBinary (OGC compliant)
- ▶ ST\_AsEWKB (PostGIS specific)

**K ロ ▶ K 御 ▶ K 聖 ▶ K 聖 ▶ 『 臣』 の Q Q ^** 

We'll begin using some spatial features in the nyc schema of the gep664 database as examples:

- spatial data : census tracts, subway stations, subway complexes (with ridership)
- attribute data : 2010 census data by tract, 2010 census variable descriptions, neighborhood tabulation areas, subway closure notes

#### Source: NYC Geodatabase

## Retrieving Geometry

SELECT stop\_id, stop\_name, trains, geometry FROM nyc.subway stations ORDER BY stop\_id;

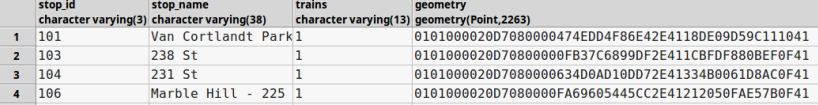

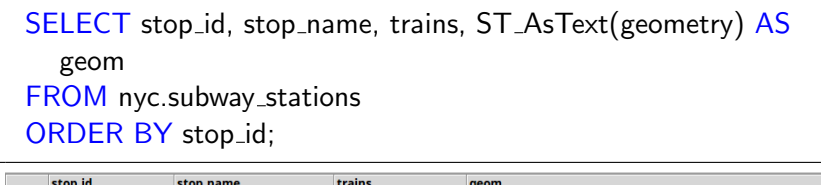

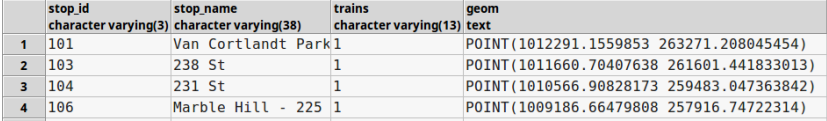

### Summary Functions

SELECT tractid, namelsad, ST AsText(ST Centroid(geometry)) AS center FROM nyc.census\_tracts;

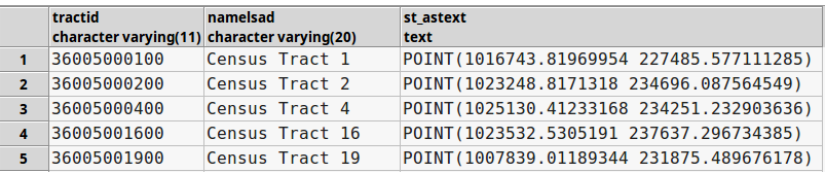

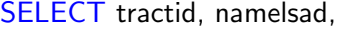

ST AsText(ST Envelope(geometry)) AS bbox

#### FROM nyc.census\_tracts;

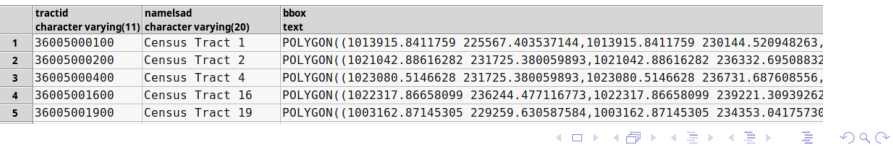

Coordinates and measurements that are returned are based on the feature's underlying spatial reference system.

- SELECT tractid, namelsad, ST\_Area(geometry) as area\_sqft,
- ST\_Area(geometry)/27878400 AS area\_sqmi,
- ST\_Perimeter(geometry) AS per\_ft,
- ST\_Perimeter(geometry)/5280 AS per\_mi

FROM nyc.census\_tracts;

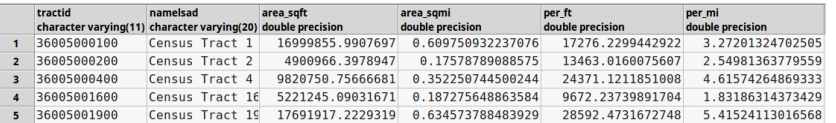

#### K ロ ▶ K 御 ▶ K 聖 ▶ K 聖 ▶ │ 聖 │ 約 9 0 ℃

# Rounding and Casting

Use ROUND by itself to display values as integers. To round and preserve decimal places, you must CAST the output of the geometry calculation as numeric and then ROUND.

SELECT tractid, namelsad, ROUND(ST Area(geometry)) as area sqft, ROUND(CAST(ST Area(geometry)/27878400 AS numeric),3) AS area\_sqmi FROM nyc.census\_tracts;

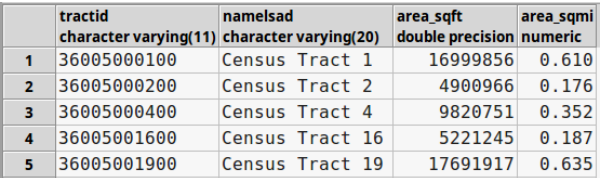

# Combining Regular and Spatial Functions

Select the northernmost subway station.

SELECT stop\_id, stop\_name, trains FROM nyc.subway\_stations WHERE ST Y(geometry) IN ( SELECT MAX(ST<sub>-</sub>Y(geometry)) FROM nyc.subway\_stations);

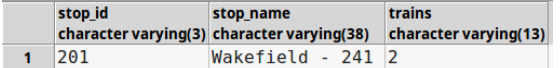

Add to a new table with CREATE TABLE or to an existing table with ALTER TABLE. Specify: type(subtype, srid)

```
CREATE TABLE nyc.weather_station2 (
station_id varchar(20) PRIMARY KEY,
station_name text.
elevation numeric(6,1),
geom geometry(point, 4269));
```
Inserting coordinates manually as WKT. You must designate the SRS for each feature to match the geometry column.

INSERT INTO nyc.weather station VALUES ('WBAN:04781', 'ISLIP AIRPORT NY US', 25.6, ST GeomFromText('POINT(40.7939 −73.1017)',4269)), ('WBAN:54780', 'MONTAUK AIRPORT, NY US', 2.1,  $ST\_GeomFromText('POINT(41.07306 - 71.92333)', 4269));$ 

Add to a new table with CREATE TABLE or to an existing table with ALTER TABLE. Specify: type(subtype, srid)

ALTER TABLE nyc.weather\_station ADD COLUMN geom geometry(point, 4269);

If you already have coordinates stored in columns you can build geometry. Wrap SRS function around Point function. Arguments to ST\_Point are columns containing X coordinate and Y coordinate.

UPDATE nyc.weather\_station  $SET$  geom  $= ST\_SetSRID(ST\_Point(lon, lat), 4269)$ 

ST Point works for 2D; use ST MakePoint for 3D.

イロメイタメイミメイミメー ミーのダダ

## Building Geometry After Insert With Coordinates

Create table with geometry column, insert all data except geometry, build geometry from coordinates at the end.

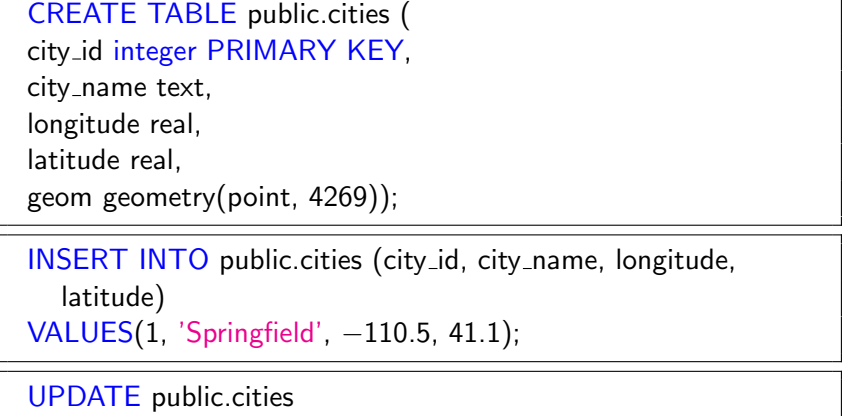

SET geom = ST\_SetSRID(ST\_Point(longitude,latitude),4269);

# Naming the Geometry Column

Like any other column, you can name the geometry column whatever you want. Some suggestions:

- geom : concise and unambiguous
- geometry : ok and often used, but violates conventions as it's a reserved keyword
- geom (srid) : like geom nad83 to indicate the srs of the geometry
	- geo : don't do this; it can be confused with the geography type

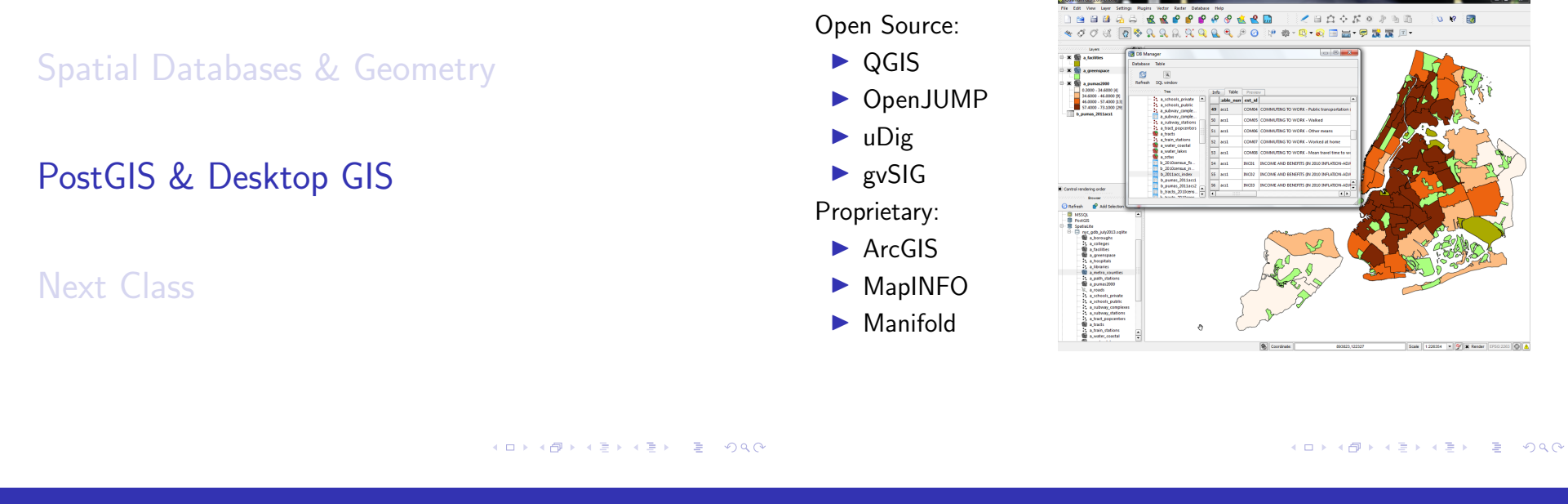

# Connect & Display in QGIS

# QGIS Database Manager

Connect to the database through the Browser panel. Drag and drop spatial features from the layers panel into the map view.

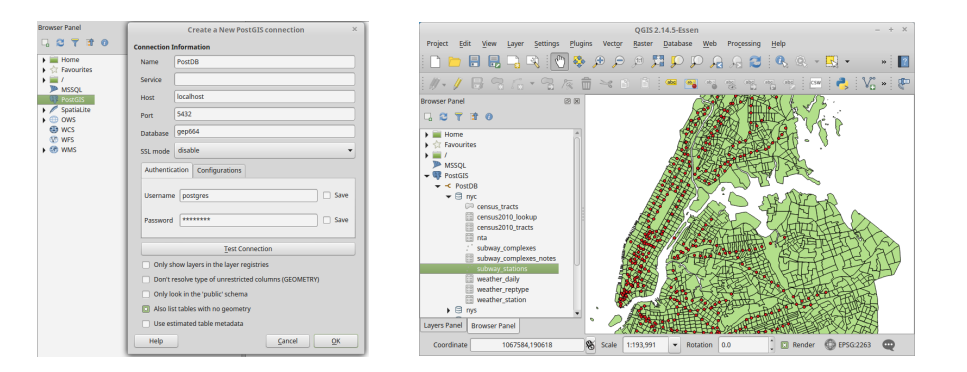

View tabular and spatial data in the DB Manager plugin. Write SQL and spatial SQL queries and visualize the results.

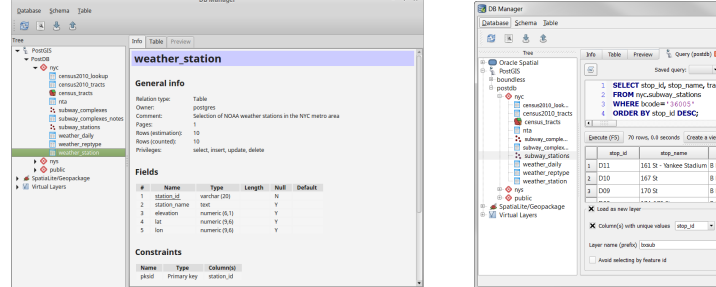

Set fiter

Lead now!

# Spatial Databases & Geometry

PostGIS & Desktop GIS

Next Class

The following are due at the beginning of our next class: Assignment  $#6$ Posted on the course website

Readings for Class #7 Listed in the syllabus, in the PostGIS In Action book

PostGIS in Action Readings

## READ Chapters 3, 4, & 6

But in these chapters you can skim or skip the following:

- ▶ 3.2.4: Covering the globe when distance is a concern
- ▶ 4.3 Importing and exporting vectors with ogr2ogr
- ▶ 4.4 Importing OpenStreetMap data
- ▶ 4.5 Importing and exporting raster data
- $\triangleright$  6.18 Geohash

メロトメタトメミドメミド (毛) のんぴ